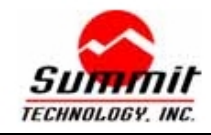

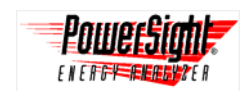

### **Introduction**

PowerSight® Manager (PSM) is designed by Summit Technology, manufacturer of the PowerSight® family of products. Purchase of PowerSight Manager grants the buyer a license to use it with one unit of the PowerSight family of products.

Your PowerSight energy analyzer offers unmatched value and exceptional portability in the analysis of electric power. The PowerSight Manager software program multiplies the capabilities of PowerSight. Together, they provide a remarkable capacity to analyze power either locally or remotely.

PSM offers several capabilities (depending on the PowerSight model you have connected). Chief among them are:

- Data logs of consumption, swells/dips, and high speed transients can be uploaded, graphically displayed, and stored to a file on disk
- Waveforms of consumption, swells/dips, and high speed transients can be uploaded from PowerSight to be graphically displayed, analyzed, and stored (sent to either a printer or a file on disk)
- Your PowerSight unit can be monitored, controlled, and configured remotely.

These capabilities combine to allow you to:

- Analyze the variation and quality of voltage, current, power factor, power and harmonics over time
- See the voltages and currents, their harmonic content and phase relationships
- See the measurements of a unit without traveling to the site
- Create pictures and "raw" data files that can be imported into reports
- Obtain printed records of measurement data.
- Configure your PowerSight unit to make just the type of measurements that you need in just the way you need them.

Our intent in designing PSM is to thrill you, the user, with the power, value, and ease of use that you obtain from linking PowerSight to a computer. Your feedback is welcome!

# **System Requirements**

PowerSight Manager is a powerful program that can operate on modest systems. However, having certain system resources will dramatically improve its performance.

Following is a list of capabilities required in your PC system in order to run PSM:

- Operating system: Windows ® 98, NT, 2000, ME, or XP (use PowerSight Manager for DOS for DOS and Windows 3.x) (Win95 works with PSM but is no longer supported)
- Memory: 16 megabytes of RAM
- Disk Drives: CD-ROM disk drive (for installation) and a hard disk with at least 4 MB free

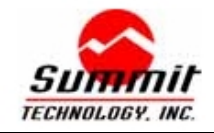

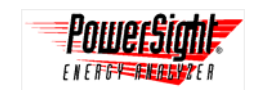

- Serial Port: one RS-232 connection, USB connection (need adapter), or Ethernet connection through your network (need adapter).
- Display: VGA or better capability.

In addition, there are several capabilities that we recommend to enhance the features of PSM:

- Increasing RAM memory: Extra memory can increase the speed of execution
- Mouse (or Trackball). Some functions are most easily done using a mouse.
- Printer. Printing allows you to obtain permanent copies of graphs to show to your clients and to include in reports.

# **Installing and Running PowerSight Manager**

The CD-ROM that accompanies this guide contains all the files required to begin using PowerSight Manager. It will not operate until it has been installed on your hard disk by the running the installation program. Following installation, refer to the Help system within it for answers to all your questions.

**Important! This version of PowerSight manager software will not work with either the DOS or Windows 3 operating systems. For those operating systems, request PowerSight Manager for DOS.** 

Assuming that your CD-ROM is defined as drive D: and your hard disk is defined as drive C:, perform the following steps to install PSM:

- 1. Insert CD-ROM disk into drive D:
- 2. The software instillation window should now auto run on your computer. If it doesn't start, follow steps 3-5.
- 3. Click on the "Start" button at the lower left of the screen
- 4. Select "Run" from the list of options.
- 5. In the "Open" box, type in "**D:\autorun**", then press the **"**Enter" key.
- 6. Click "Install PSM Software" to begin installing the application.
- 7. Follow any instructions that appear on the screen. For easy installation, click on the "Next" button each time it stops to ask a question and click on "Finish" at the end.

If no errors occurred during installation, PSM will automatically begin. Store your PSM CD-ROM in a safe place. Remember, the software of the disk is only licensed for use with your PowerSight units.

To run PowerSight Manager in the future, select "Start" then guide your mouse from "Programs" to "PowerSight" to "PowerSight Manager" and click on "PowerSight Manager". Or you can double click on the PowerSight manager icon that is loaded on your desktop.

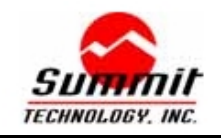

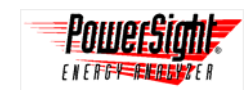

# **Technical Support and Assistance**

We have extensive support resources available on the installation CD. Examine the CD for support in the following areas:

- **troubleshooting guides**
- **sample data**
- sample data setups
- **application notes**
- **nanuals**
- product sales literature
- **software and firmware**

All of this support is also available on our web site, www.SummitTechnology.com.

In particular, if you have trouble connecting with PowerSight, refer to our connections troubleshooting guide and follow the hypertext procedure. In addition, once you have entered PowerSight Manager, you can explore the "Help" system. Click on "Help" in the command bar at any time for access to:

- A troubleshooting guide
- A tutorial
- Information about your warranty.

We encourage you to advise us of any defects of design or manufacture of any of our products. We are dedicated to your successful use of our products.

### **For more information on our products contact:**

Summit Technology Inc. Contract the Voice: 1-925-944-1212 2717 N. Main St., Suite 15 Fax: 1-925-944-7126 Walnut Creek, CA 94597 **Email:** support@SummitTechnology.com

PowerSight<sup>®</sup> is a trademark of Summit Technology. Specifications are subject to change without notice. 8/27/04